# МИНИСТЕРСТВО СЕЛЬСКОГО ХОЗЯЙСТВА РОССИЙСКОЙ ФЕДЕРАЦИИ

Федеральное государственное бюджетное образовательное учреждение высшего образования «Брянский государственный аграрный университет»

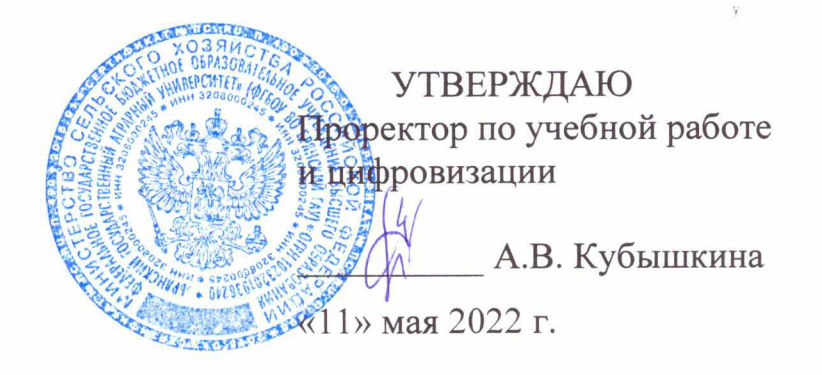

Моделирование графических объектов (Наименование дисциплины)

# РАБОЧАЯ ПРОГРАММА ДИСЦИПЛИНЫ

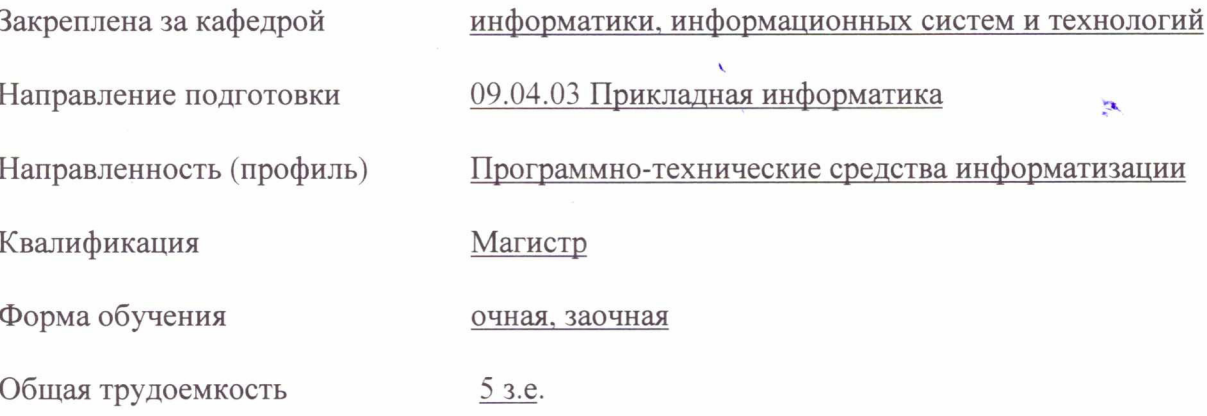

Брянская область 2022

Программу составил(и):

к.т.н., доцент Добровольский Г.И. Даде

Рецензент(ы):

к.т.н., доцент Феськов С.А.  $\overrightarrow{46}$ 

Рабочая программа дисциплины «Моделирование графических объектов» разработана в соответствии с ФГОС ВО - магистратура по направлению подготовки 09.04.03 Прикладная информатика, утверждённого приказом Министерства образования и науки РФ от 19 сентября 2017 г., № 916.

составлена на основании учебного плана 2022 года набора:

направление подготовки 09.04.03 Прикладная информатика направленность Программнотехнические средства информатизации

утвержденного учёным советом вуза от «11» мая 2022г. протокол №10

Рабочая программа одобрена на заседании кафедры информатики, информационных систем и технологий

Протокол от «11» мая 2022г. протокол №10

Зав. кафедрой, к.э.н., доцент Ульянова Н.Д.

We  $(nodnucb)$ 

 $\mathbf{z}^{\prime}$ 

# **1. ЦЕЛИ ОСВОЕНИЯ ДИСЦИПЛИНЫ**

1.1. Целью освоения дисциплины является получение представления о современных концепциях и методах трехмерного моделирования как одного из основных этапов цифрового процесса производства трехмерных графических объектов.

# **2. МЕСТО ДИСЦИПЛИНЫ В СТРУКТУРЕ ОПОП**

Блок ОПОП Б1.В.07

2.1 Требования к предварительной подготовке обучающегося:

учебная дисциплина «Моделирование графических объектов» базируется на знаниях и умениях, полученных при изучении дисциплин: «Основы научно-исследовательской деятельности», «Современные технологии разработки программного обеспечения».

2.2 Дисциплины и практики, для которых освоение данной дисциплины (модуля) необходимо как предшествующее: «Интернет-предпринимательство», «Теория и практика дистанционного обучения».

# **3. ПЕРЕЧЕНЬ ПЛАНИРУЕМЫХ РЕЗУЛЬТАТОВ ОБУЧЕНИЯ ПО ДИСЦИПЛИНЕ (МОДУЛЮ), СООТНЕСЕННЫХ С ИНДИКАТОРАМИ ДОСТИЖЕНИЯ КОМПЕТЕНЦИЙ**

Достижения планируемых результатов обучения, соотнесенных с общими целями и задачами ОПОП, является целью освоения дисциплины.

В результате изучения дисциплины обучающийся должен усвоить трудовые функции в соответствии с профессиональным стандартом «Специалист по информационным системам» (утвержден приказом Министерства труда и социальной защиты РФ России от 18 ноября 2014 года № 895н).

Обобщенная трудовая функция – Выполнение работ и управление работами по созданию (модификации) и сопровождению ИС, автоматизирующих задачи организационного управления и бизнес-процессы (код – С/6).

Трудовая функция D/11.7 Организационное и технологическое обеспечение выявления требований

Трудовые действия: Назначение и распределение ресурсов

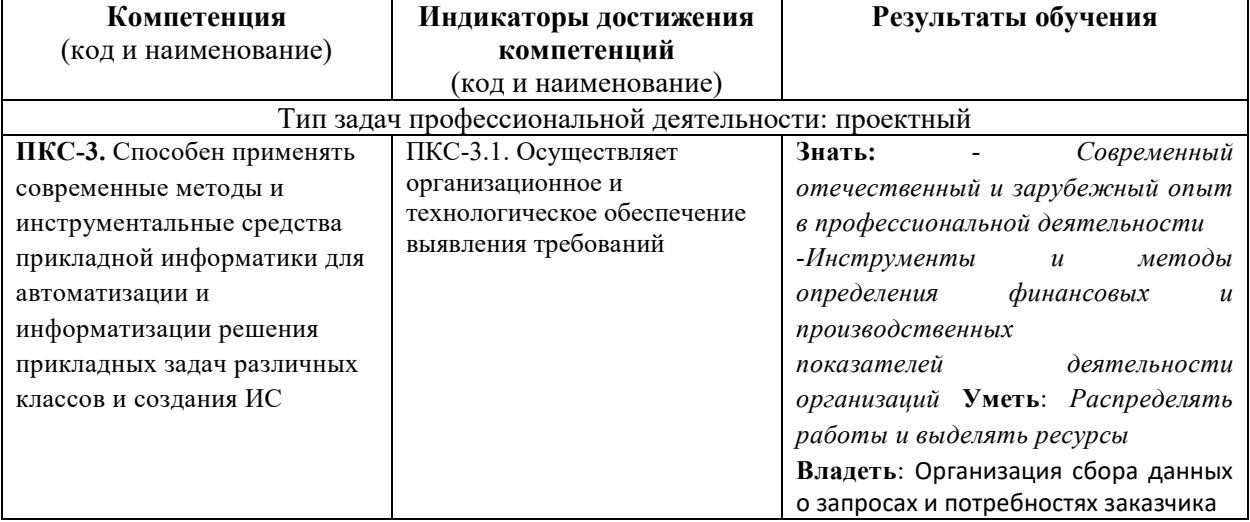

Освоение дисциплины направлено на формирование следующих компетенций:

*Этапы формирования компетенций в процессе освоения образовательной* **программы**: в соответствии с учебным планом и планируемыми результатами освоения ОПОП.

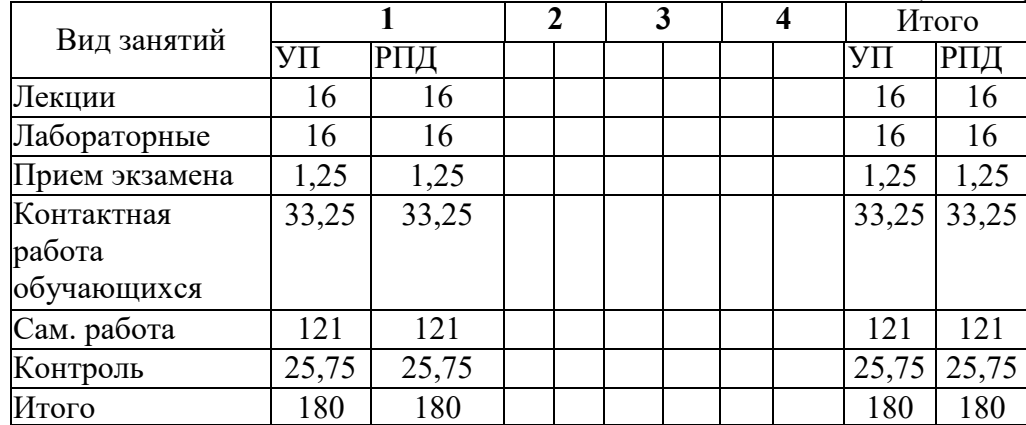

# **4. РАСПРЕДЕЛЕНИЕ ЧАСОВ ДИСЦИПЛИНЫ ПО СЕМЕСТРАМ (очная форма)**

# **РАСПРЕДЕЛЕНИЕ ЧАСОВ ДИСЦИПЛИНЫ ПО КУРСАМ (заочная форма)**

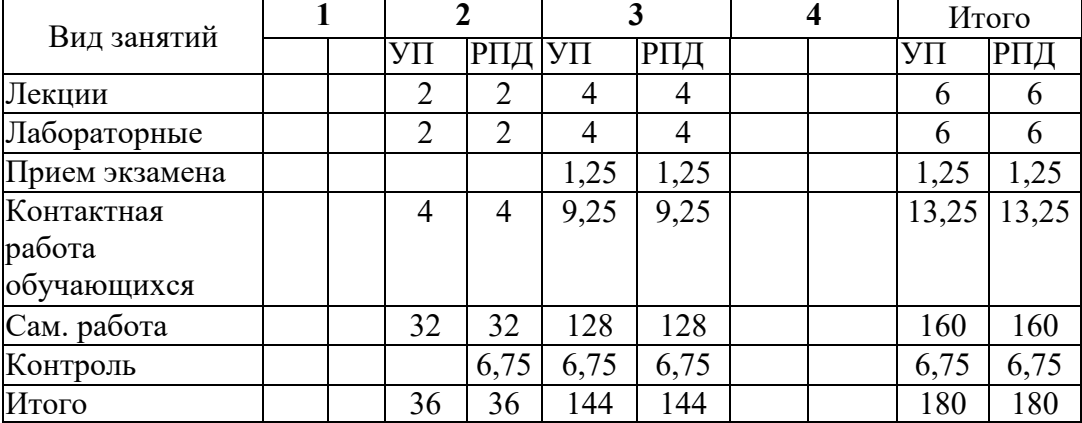

# **СТРУКТУРА И СОДЕРЖАНИЕ ДИСЦИПЛИНЫ (очная форма)**

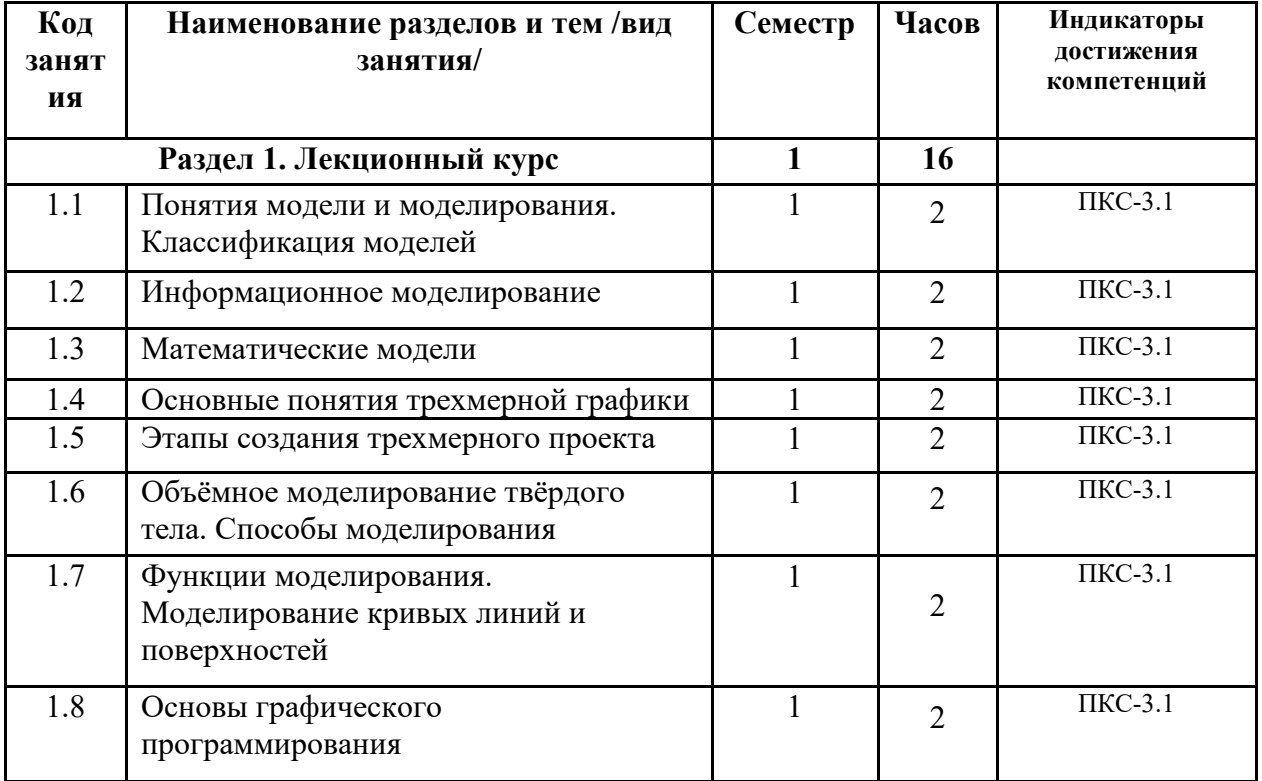

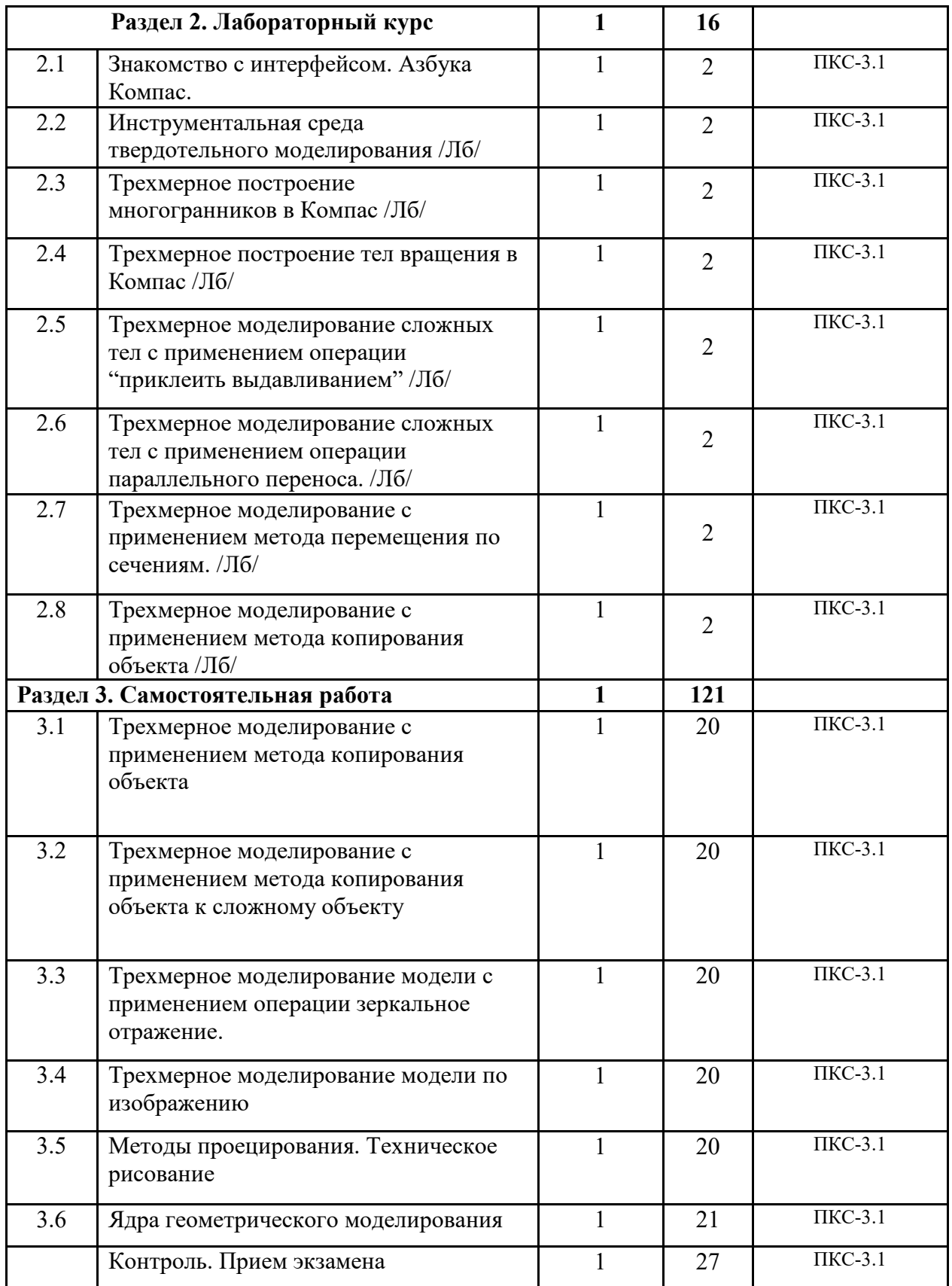

# **СТРУКТУРА И СОДЕРЖАНИЕ ДИСЦИПЛИНЫ (заочная форма)**

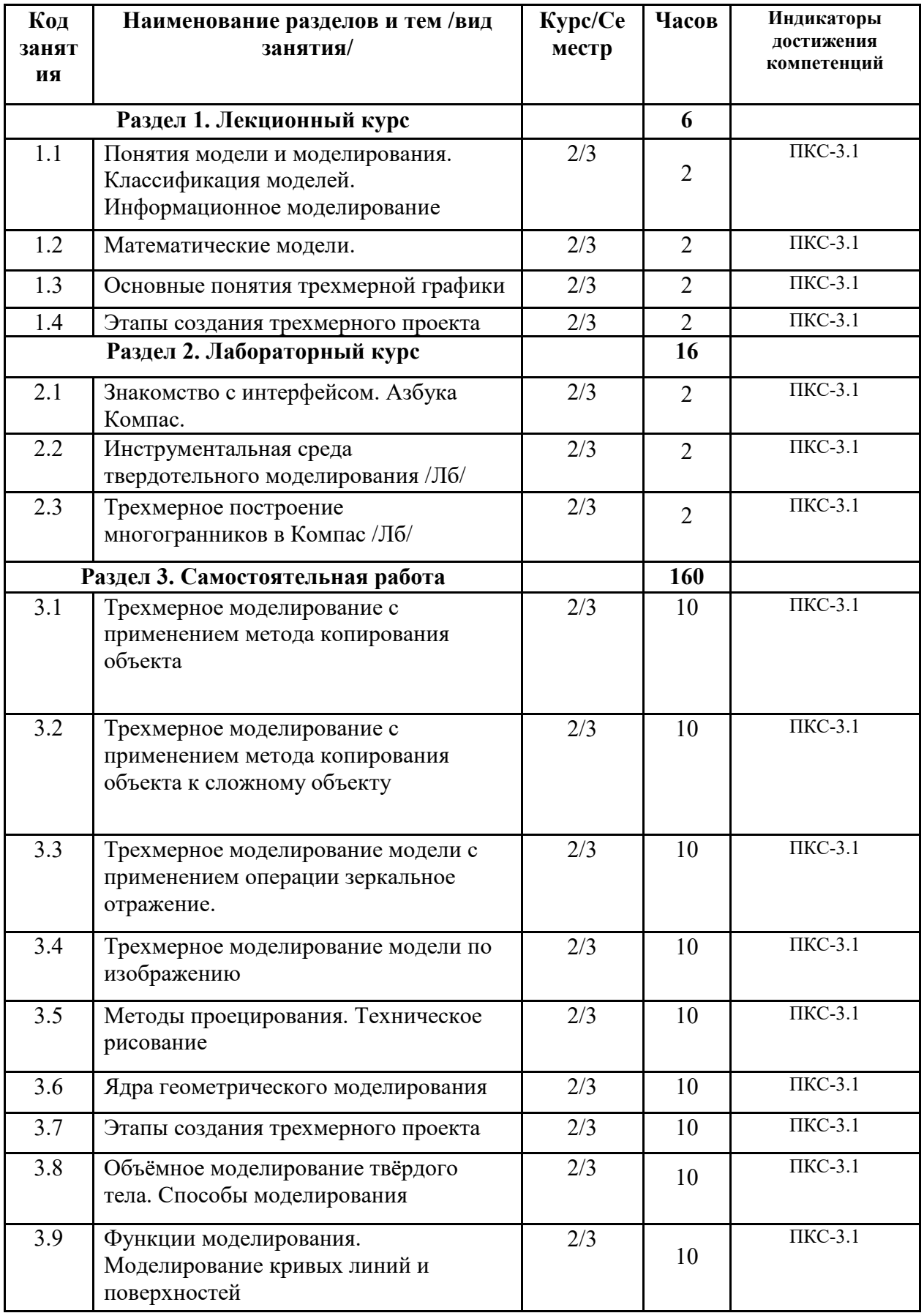

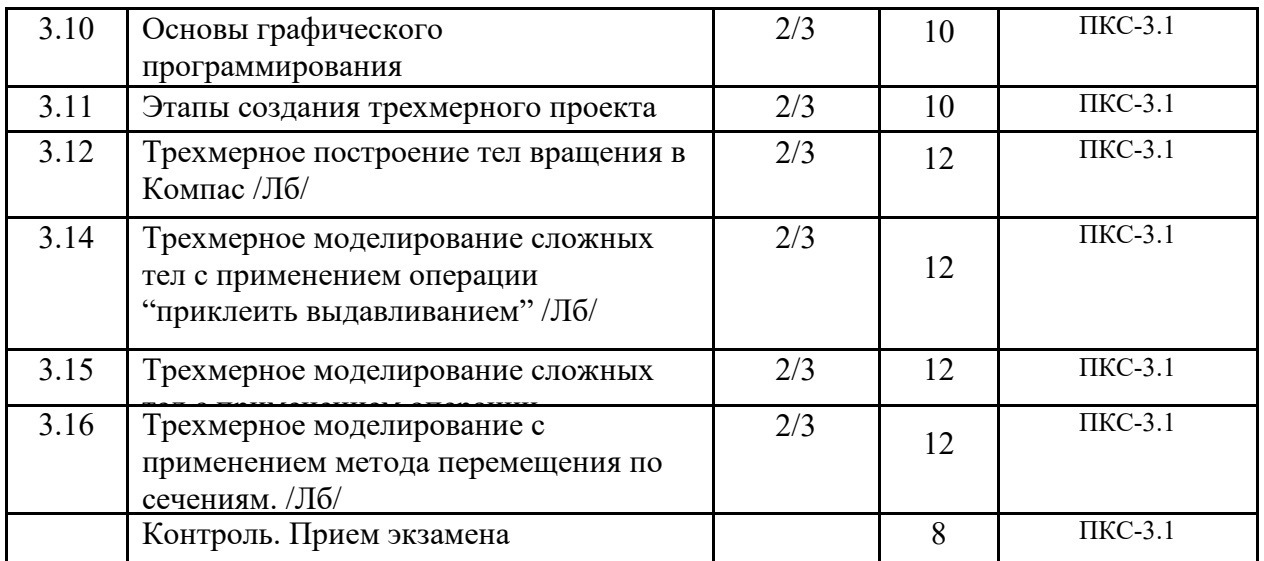

Реализация программы предполагает использование традиционной, активной и интерактивной форм обучения на лекционных и лабораторных занятиях.

# **5. ФОНД ОЦЕНОЧНЫХ СРЕДСТВ**

# **Приложение №1**

# **6. УЧЕБНО-МЕТОДИЧЕСКОЕ И ИНФОРМАЦИОННОЕ ОБЕСПЕЧЕНИЕ ДИСЦИПЛИНЫ (МОДУЛЯ)**

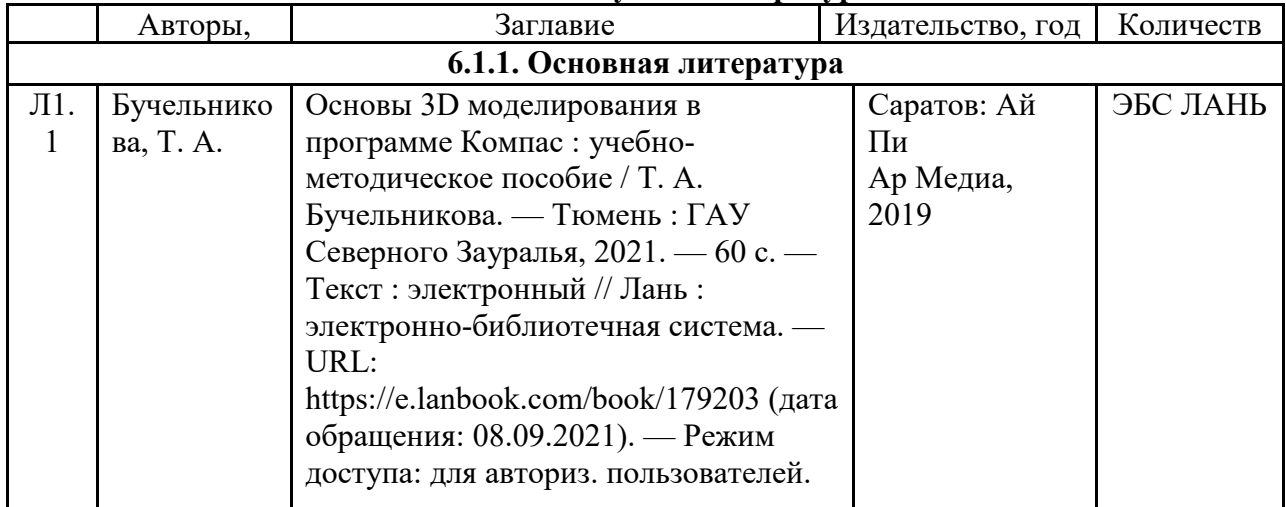

#### **6.1. Рекомендуемая литература**

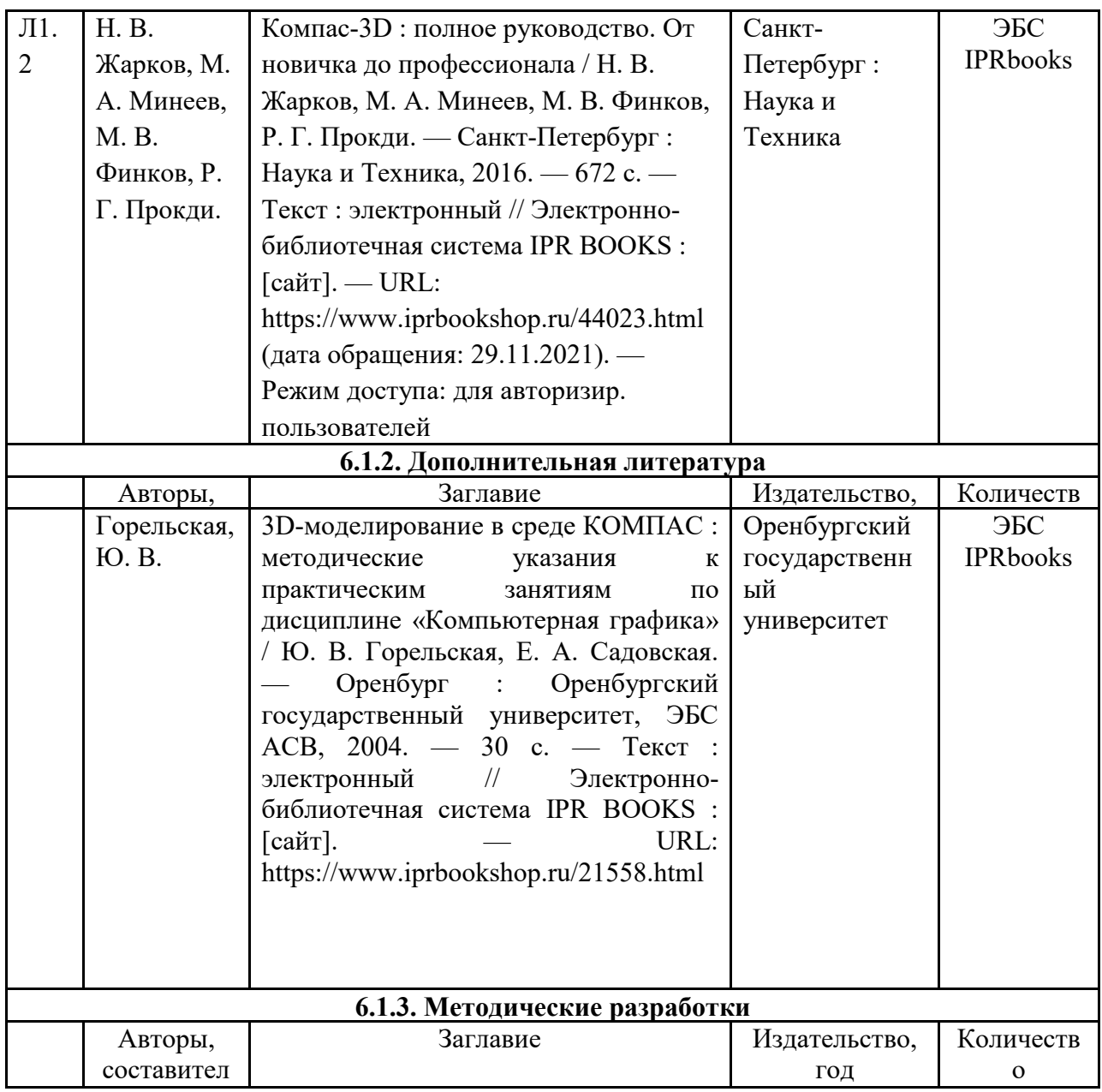

# **6.2. Перечень современных профессиональных баз данных и информационных**

# **справочных систем**

1. Компьютерная информационно-правовая система «КонсультантПлюс»

2. Профессиональная справочная система «Техэксперт»

3. Официальный интернет-портал базы данных правовой информации http://pravo.gov.ru/

4. Портал Федеральных государственных образовательных стандартов высшего образования http://fgosvo.ru/

5. Портал "Информационно-коммуникационные технологии в образовании" http://www.ict.edu.ru/

6. Web of Science Core Collection политематическая реферативно-библиографическая и наукометрическая (библиометрическая) база данных http://www.webofscience.com

7. Полнотекстовый архив «Национальный Электронно-Информационный Консорциум» (НЭИКОН) https://neicon.ru/

8. Базы данных издательства Springer https://link.springer.com/

# **6.3. Перечень программного обеспечения**

- 1. Прогорамма КОМПАС-3D V18
- 2. Операционная система Microsoft Windows 7 Professional Russian
- 3. Операционная система Microsoft Windows 10 Professional Russian
- 4. Операционная система Microsoft windows server 2008/2012
- 5. Офисное программное обеспечение Microsoft Office 2010 Standart
- 6. Офисное программное обеспечение Microsoft Office 2013 Standart
- 7. Офисное программное обеспечение Microsoft Office 2016 Standart
- 8. Офисное программное обеспечение OpenOffice
- 9. Офисное программное обеспечение LibreOffice
- 10. Программа для распознавания текста ABBYY Fine Reader 11
- 11. Программа для просмотра PDF Foxit Reader
- 12. Интернет-браузеры

# **7. МАТЕРИАЛЬНО-ТЕХНИЧЕСКОЕ ОБЕСПЕЧЕНИЕ ДИСЦИПЛИНЫ**

*Учебная аудитория для проведения учебных занятий лекционного типа, занятий семинарского типа, курсового проектирования (выполнения курсовых работ), групповых и индивидуальных консультаций, текущего контроля и промежуточной аттестации – 3-306* 

*Основное оборудование и технические средства обучения:* 

*Специализированная мебель на 24 посадочных мест, доска настенная, рабочее место преподавателя.* 

*13 компьютеров с выходом в локальную сеть и Интернет, электронным учебно-методическим* 

*материалам, библиотечному электронному каталогу, ЭБС, к электронной информационно-*

*образовательной среде, мультимедийный проектор.* 

#### *Учебно-наглядные пособия:*

*Информационно-тематический стенд* 

#### *Лицензионное программное обеспечение:*

*ОС Windows 10 (Контракт №112 от 30.07.2015). Срок действия лицензии – бессрочно.* 

*Microsoft Office ProPlus 2019(Гос. контракт №8 от 16.04.2021 с ООО «+Альянс»). Срок действия лицензии – бессрочно.* 

*ArcGIS 10.2 (Договор 28/1/3 от 28.10.2013 с ООО ЭСРИ СНГ). Срок действия лицензии – бессрочно.* 

*Microsoft Visual Studio 2010 ((Гос. контракт №8 от 16.04.2021 с ООО «+Альянс»). Срок действия лицензии – бессрочно.* 

*Лицензионное программное обеспечение отечественного производства:* 

*CREDO III (Договор 485/12 от 05.09.2012 с ООО Кредо-Диалог). Срок действия лицензии – бессрочно.* 

*КОМПАС-3D (Сублицензионный договор №МЦ-19-00205 от 07.05.2019 с АСКОН-ЦР). Срок действия лицензии – бессрочно.* 

*Наш Сад 10 (Контракт №CCG\_БР-542 от 04.10.2017 с ООО Сити-Комп Групп). Срок действия лицензии – бессрочно.* 

*Консультант Плюс (справочно-правовая система) (Гос. контракт №41 от 30.03.2018 с ООО Альянс). Срок действия лицензии – бессрочно.* 

*Свободно распространяемое программное обеспечение:*

*LibreOffice (свободно распространяемое ПО).* 

*GIMP (свободно распространяемое ПО).* 

*MetaTrader 4 (свободно распространяемое ПО).* 

*QGIS (свободно распространяемое ПО).* 

*Ramus Educational (свободно распространяемое ПО).* 

*StarUML (свободно распространяемое ПО).* 

*Bizagi Modeler (свободно распространяемое ПО).* 

*Figma (свободно распространяемое ПО).* 

*Яндекс.Браузер (свободно распространяемое ПО).*

*Помещения для хранения и профилактического обслуживания учебного оборудования - 3-315, 3-303.* 

*Оснащены специализированной мебелью (столы, стулья, шкафы с инструментами для ремонта и профилактического обслуживания учебного оборудования)* 

*Помещения для самостоятельной работы:* 

*Читальный зал научной библиотеки.* 

#### *Основное оборудование и технические средства обучения:*

*Специализированная мебель на 100 посадочных мест, доска настенная, кафедра, рабочее место преподавателя. 15 компьютеров с выходом в локальную сеть и Интернет, электронным учебно-методическим материалам, библиотечному электронному каталогу, ресурсам ЭБС, к электронной информационно-образовательной среде. Лицензионное программное обеспечение:* 

*ОС Windows 10 (Договор 15948 от 14.11.2012). Срок действия лицензии – бессрочно.* 

*Лицензионное программное обеспечение отечественного производства:* 

*Консультант Плюс (справочно-правовая система) (Гос. контракт №41 от 30.03.2018 с ООО Альянс). Срок действия лицензии – бессрочно.* 

*Свободно распространяемое программное обеспечение: LibreOffice (свободно распространяемое ПО). Яндекс.Браузер (свободно распространяемое ПО).* 

# **8. ОБЕСПЕЧЕНИЕ ОБРАЗОВАТЕЛЬНОГО ПРОЦЕССА ДЛЯ ЛИЦ С ОГРАНИЧЕННЫМИ ВОЗМОЖНОСТЯМИ ЗДОРОВЬЯ И ИНВАЛИДОВ**

для слепых и слабовидящих:

- лекции оформляются в виде электронного документа, доступного с помощью компьютера со специализированным программным обеспечением;

- письменные задания выполняются на компьютере со специализированным программным обеспечением, или могут быть заменены устным ответом;

- обеспечивается индивидуальное равномерное освещение не менее 300 люкс;

- для выполнения задания при необходимости предоставляется увеличивающее устройство; возможно также использование собственных увеличивающих устройств;

- письменные задания оформляются увеличенным шрифтом;

- экзамен и зачёт проводятся в устной форме или выполняются в письменной форме на компьютере.

для глухих и слабослышащих:

- лекции оформляются в виде электронного документа, либо предоставляется звукоусиливающая аппаратура индивидуального пользования;

- письменные задания выполняются на компьютере в письменной форме;

- экзамен и зачёт проводятся в письменной форме на компьютере; возможно проведение в форме тестирования.

для лиц с нарушениями опорно-двигательного аппарата:

- лекции оформляются в виде электронного документа, доступного с помощью компьютера со специализированным программным обеспечением;

- письменные задания выполняются на компьютере со специализированным программным обеспечением;

- экзамен и зачёт проводятся в устной форме или выполняются в письменной форме на компьютере.

При необходимости предусматривается увеличение времени для подготовки ответа.

Процедура проведения промежуточной аттестации для обучающихся устанавливается с учётом их индивидуальных психофизических особенностей. Промежуточная аттестация может проводиться в несколько этапов.

При проведении процедуры оценивания результатов обучения предусматривается использование технических средств, необходимых в связи с индивидуальными особенностями обучающихся. Эти средства могут быть предоставлены университетом, или могут использоваться собственные технические средства.

Проведение процедуры оценивания результатов обучения допускается с использованием дистанционных образовательных технологий.

Обеспечивается доступ к информационным и библиографическим ресурсам в сети Интернет для каждого обучающегося в формах, адаптированных к ограничениям их здоровья и восприятия информации:

для слепых и слабовидящих:

- в печатной форме увеличенным шрифтом;

- в форме электронного документа;
- в форме аудиофайла.
- для глухих и слабослышащих:
- в печатной форме;
- в форме электронного документа.
- для обучающихся с нарушениями опорно-двигательного аппарата:
- в печатной форме;
- в форме электронного документа;
- в форме аудиофайла.

Учебные аудитории для всех видов контактной и самостоятельной работы, научная библиотека и иные помещения для обучения оснащены специальным оборудованием и учебными местами с техническими средствами обучения:

- для слепых и слабовидящих: - электронно-оптическое устройство доступа к информации для лиц с ОВЗ предназначено для чтения и просмотра изображений людьми с ослабленным зрением. - специализированный программно-технический комплекс для слабовидящих. (аудитория
	- 1-203)
- для глухих и слабослышащих:

 - автоматизированным рабочим местом для людей с нарушением слуха и слабослышащих;

- акустический усилитель и колонки;
- индивидуальные системы усиления звука

«ELEGANT-R» приемник 1-сторонней связи в диапазоне 863-865 МГц

«ELEGANT-T» передатчик

«Easy speak» - индукционная петля в пластиковой оплетке для беспроводного подключения устройства к слуховому аппарату слабослышащего

- Микрофон петличный (863-865 МГц), Hengda
- Микрофон с оголовьем (863-865 МГц)
- групповые системы усиления звука
- -Портативная установка беспроводной передачи информации .
- для обучающихся с нарушениями опорно-двигательного аппарата:
	- передвижными, регулируемыми эргономическими партами СИ-1;
	- компьютерной техникой со специальным программным обеспечением.

# **Приложение 1**

# **ФОНД ОЦЕНОЧНЫХ СРЕДСТВ**

по дисциплине

# **Моделирование графических объектов**

# **1. ПАСПОРТ ФОНДА ОЦЕНОЧНЫХ СРЕДСТВ**

Направление подготовки: 09.04.03 Прикладная информатика

Профиль Программно-технические средства информатизации

Дисциплина: Моделирование графических объектов

Форма промежуточной аттестации: зачет

# **2. ПЕРЕЧЕНЬ ФОРМИРУЕМЫХ КОМПЕТЕНЦИЙ И ЭТАПЫ ИХ ФОРМИРОВАНИЯ**

# **2.1. Компетенции, закреплённые за дисциплиной ОПОП ВО.**

Изучение дисциплины «Моделирование графических объектов» направлено на формирование следующих компетенций:

# **профессиональных компетенций (ПКС):**

ПКС-3. Способен применять современные методы и инструментальные средства прикладной информатики для автоматизации и информатизации решения прикладных задач различных классов и создания ИС

ПКС-3.1. Осуществляет организационное и технологическое обеспечение выявления требований

# **2.2. Процесс формирования компетенций по дисциплине «Моделирование графических объектов »**

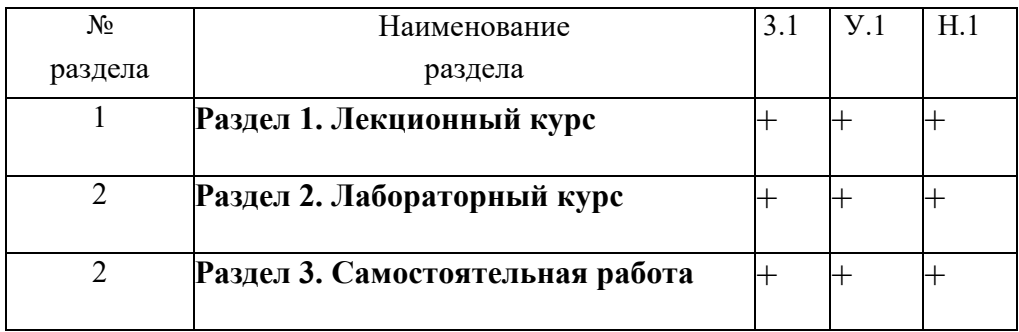

# **Сокращение:** 3. - знание; У. - умение; Н. - навыки. **2.3. Структура компетенций по дисциплине Моделирование графических объектов**

ПКС-3. Способен применять современные методы и инструментальные средства прикладной информатики для автоматизации и информатизации решения прикладных задач различных классов и создания ИС

ПКС-3.1. Осуществляет организационное и технологическое обеспечение выявления требований

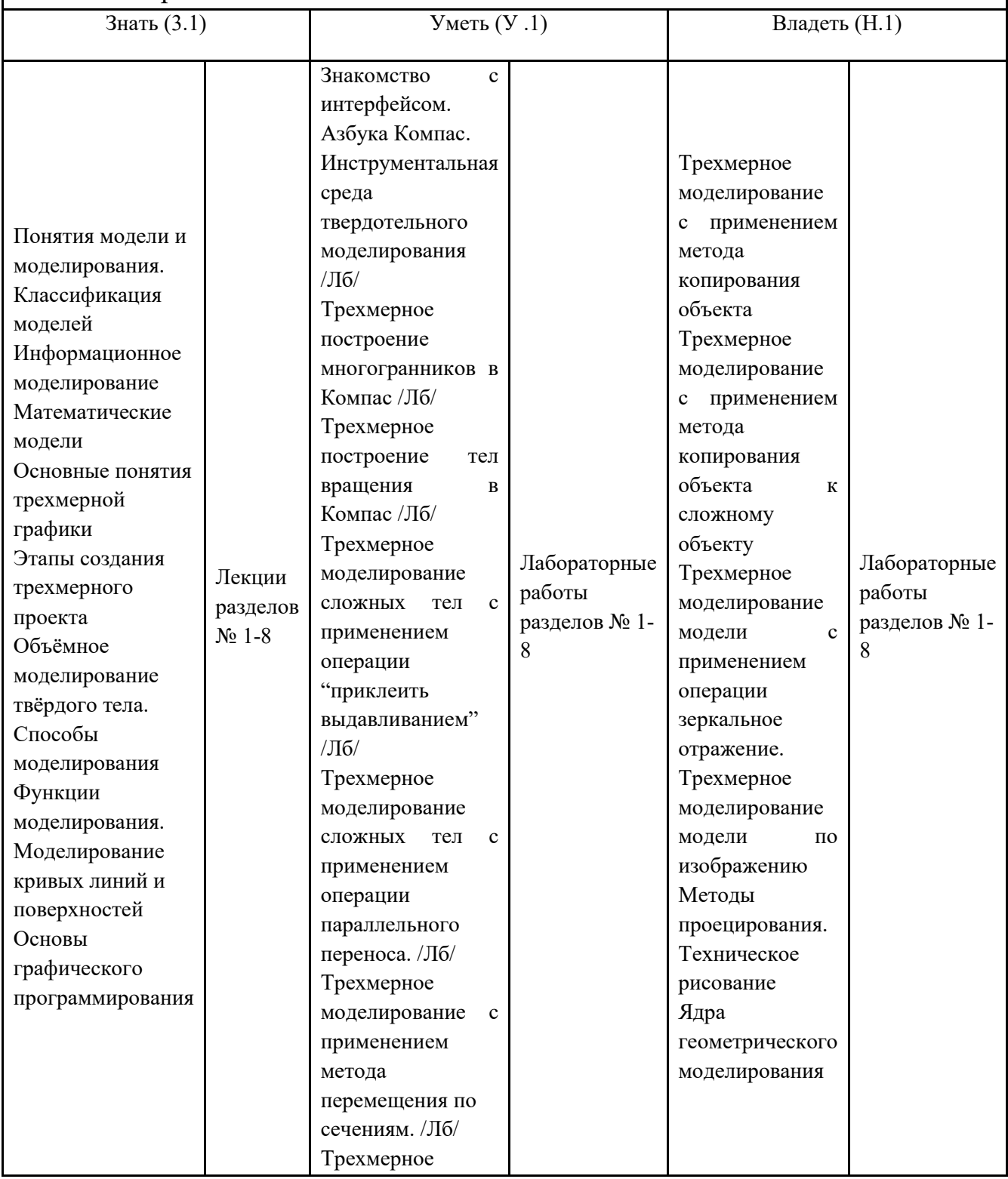

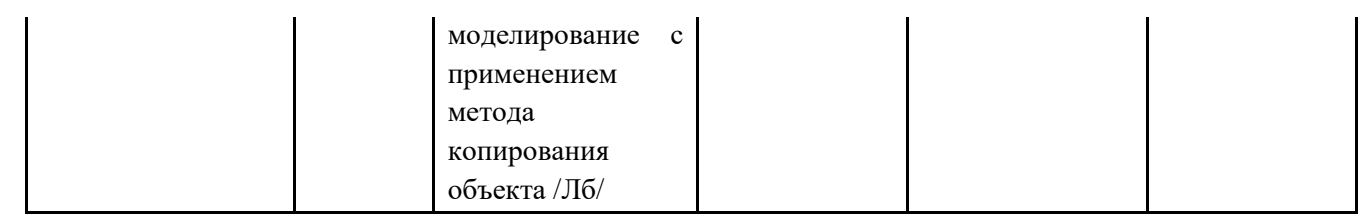

# **3. ПОКАЗАТЕЛИ, КРИТЕРИИ ОЦЕНКИ КОМПЕТЕНЦИЙ И ТИПОВЫЕ КОНТРОЛЬНЫЕ ЗАДАНИЯ**

# *3.1. Оценочные средства для проведения промежуточной аттестации дисциплины*

# **Карта оценочных средств промежуточной аттестации дисциплины, проводимой в**

#### $\frac{N_0}{\Pi/\Pi}$ Раздел дисциплины Контролируемые дидактические единицы (темы, вопросы) Контролируемые компетенции Оценочное средство (№ вопроса) 1 Раздел Лекционный Понятия модели и курс моделирования. Классификация моделей Информационное моделирование Математические модели Основные понятия трехмерной графики Этапы создания трехмерного проекта Объёмное моделирование твёрдого тела. Способы моделирования Функции моделирования. Моделирование кривых линий и поверхностей Основы графического программирования  $\Pi$ KC-3.1 2 Раздел Лабораторный Знакомство с интерфейсом. курс Азбука Компас. Инструментальная среда твердотельного моделирования /Лб/ Трехмерное построение многогранников в Компас /Лб/ Трехмерное построение тел вращения в Компас /Лб/ Трехмерное моделирование сложных тел с применением операции "приклеить выдавливанием" /Лб/  $\overline{H}$ KC-3.1

#### **форме зачет**

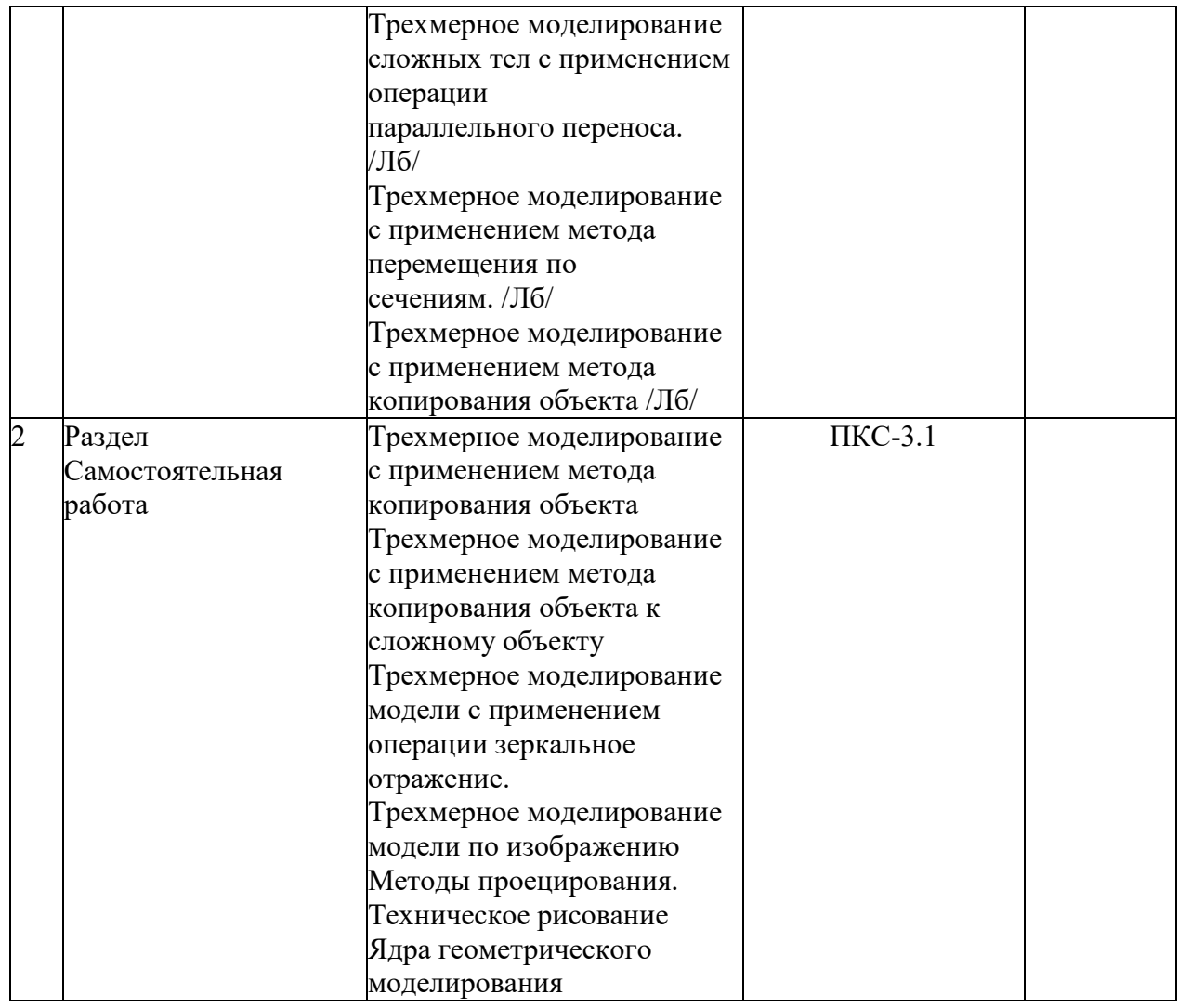

#### **Перечень вопросов к зачету по дисциплине «Моделирование графических объектов »**

- 1. Основные элементы интерфейса «Компас-3D».
- 2. Базовые приемы работы в среде «Компас-3D».
- 3. Ввод технологических обозначений в среде «Компас-3D».
- 4. Локальные привязки. Точное черчение в среде «Компас-3D».
- 5. Глобальные привязки.
- 6. Способы выделения объектов в среде «Компас-3D».
- 7. Редактирование объектов в среде «Компас-3D».
- 8. Использование слоев в среде «Компас-3D».
- 9. Стиль отрисовки чертежных объектов. Изменение стиля нескольких объектов.

10. Ввод размеров в среде «Компас-3D».

11. Особенности создания чертежа типовой детали «Шаблон».

12. Особенности создания чертежа типовой детали «Пластина».

13. Особенности создания чертежа типовой детали «Вал».

14. Способы выделения объектов в среде «Компас-3D».

15. Редактирование объектов в среде «Компас-3D».

16. Использование слоев в среде «Компас-3D».

17. Стиль отрисовки чертежных объектов. Изменение стиля нескольких объектов.

18. Ввод размеров в среде «Компас-3D».

19. Трехмерное моделирование в среде «Компас-3D». Создание ассоциативных чертежей на основе трехмерных моделей.

20. Основные компоненты системы.

21. Инструментальная панель

22. Операция выдавливание. Создание модели с помощью операции Выдавливание и вырезать Выдавливанием. Дополнительные элементы: фаски, скругления

23. Операция вращение. Создание модели с помощью операции Вращение и вырезать Вращением.

24. Кинематическая операция. Создание модели с помощью Кинематической операции и вырезать Кинематически.

25. Операция по сечениям. Создание модели с помощью операции По Сечениям и Вырезать По Сечениям.

26. Дерево модели. Компактная панель. Панель свойств. Инструментальные панели Редактирование сборки и Сопряжения.

#### **Критерии оценки компетенций.**

Промежуточная аттестация обучающихся по дисциплине «Моделирование графических объектов » проводится в соответствии с Уставом Университета, Положением о текущем контроле успеваемости и промежуточной аттестации обучающихся по программам ВО. Промежуточная аттестация по дисциплине проводится в соответствии с рабочим учебным планом в 2 семестре в форме зачета.

 Обучающиеся допускается к зачету по дисциплине в случае выполнения им учебного плана по дисциплине: выполнения всех заданий и мероприятий, предусмотренных рабочей программой дисциплины.

#### *Оценивание студента на зачёте*

Оценка знаний студента на зачете носит комплексный характер и определяется его:

- ответом на зачете

- результатами промежуточной аттестации;

- прохождением итогового теста

Знания, умения, навыки студента на зачете оцениваются оценками: «*зачтено*», «*не зачтено».* 

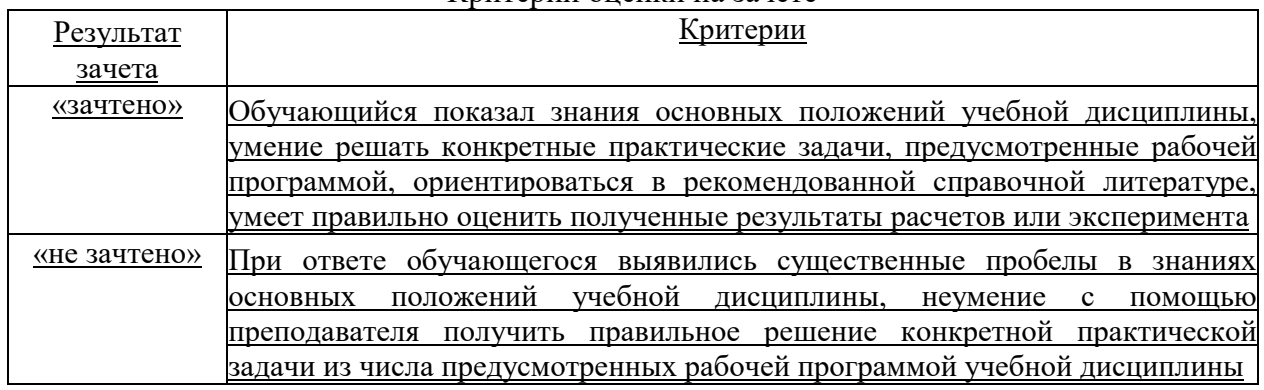

#### Критерии оценки на зачете

Оценка знаний обучаемых на экзамене носит комплексный характер, является балльной и определяется его:

- ответом на экзамене;
- результатами тестирования знаний основных понятий;
- активной работой на лабораторных занятиях.

#### *3.2. Оценочные средства для проведения текущего контроля знаний по дисциплине*

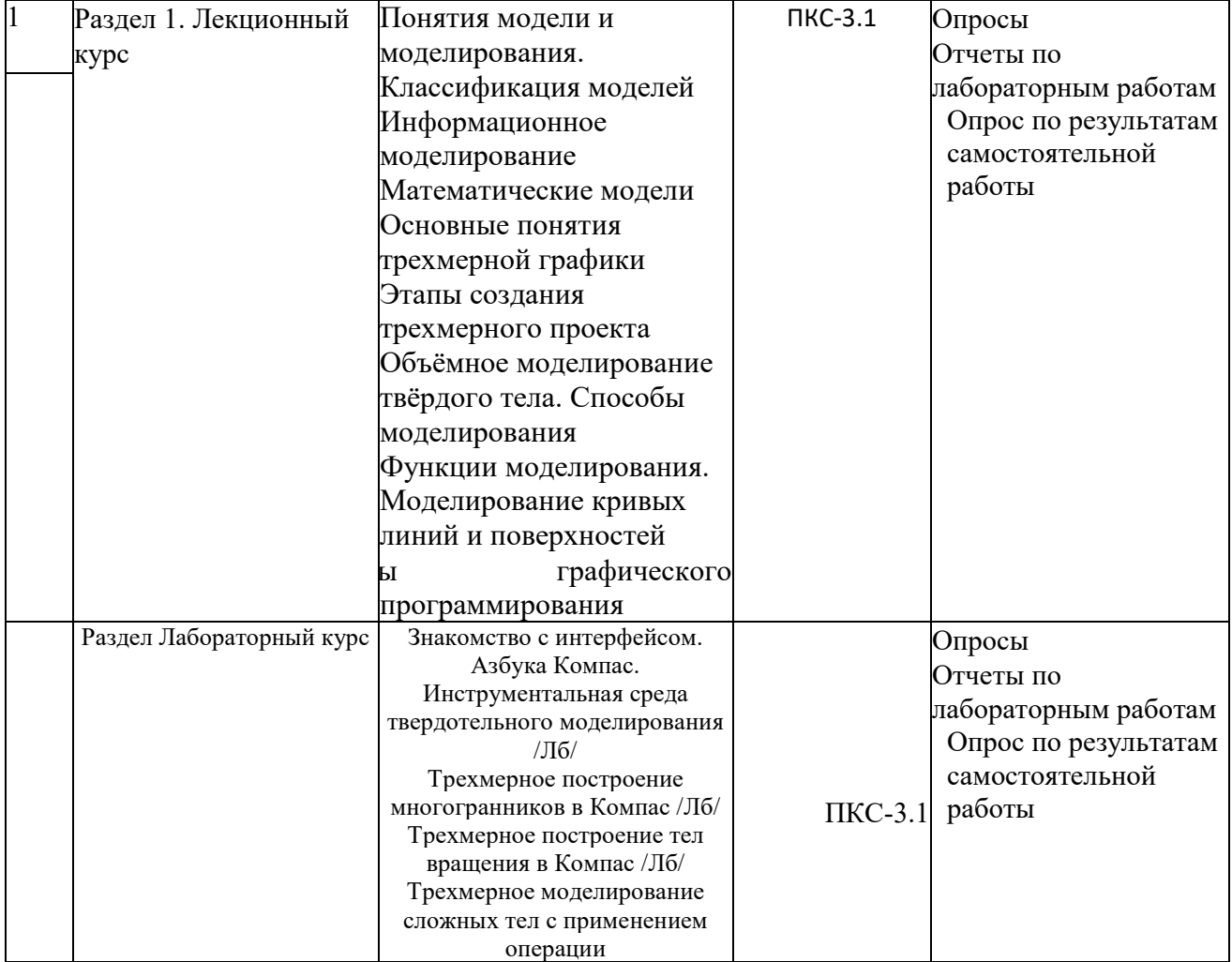

### **Карта оценочных средств текущего контроля знаний по дисциплине**

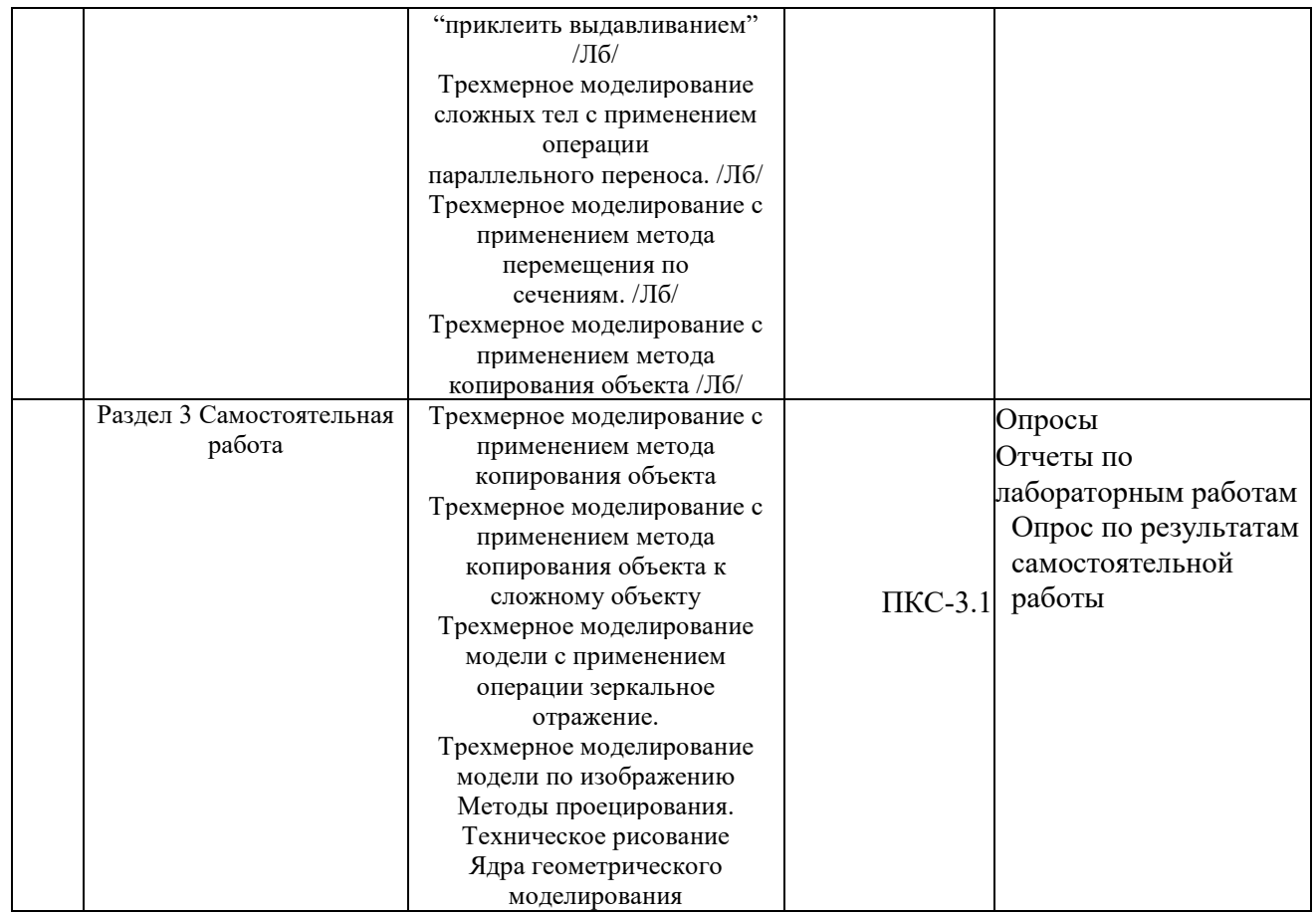

#### **Примерные тестовые задания для промежуточной аттестации и текущего контроля знаний**

#### **Пример тестовых заданий**

#### **Какая система координат применяется в САПР KOMПAC-3D?**

1) Полярная система координат. Ее невозможно удалить или переместить в пространстве.

2) Правая декартова система координат. Ее невозможно удалить или переместить в пространстве

3) Каркасная система координат. Ее можно удалить или переместить в пространстве.

4) Правая декартова система координат. Ее можно удалить

или переместить в пространстве.

1. Система координат (абсолютная, глобальная) содержится в каждом чертеже или

#### **2. Какие виды привязок вы знаете?**

1) Глобальные, локальные, клавиатурные.

2) Первичные, вторичные, третичные.

3) Системные и внесистемные.

4) Модельные и физические

### **3. Система координат (абсолютная, глобальная) содержится в каждом чертеже или фрагменте. Она всегда совпадает…**

1) С верхним правым углом формата любого чертежа

2) С нижним левым углом формата любого чертежа.

3) С нижним правым углом формата любого чертежа.

4) С верхним левым углом формата любого чертежа.

#### **4. Назначение команды Привязки?**

1) Привязка вида изображения к чертежу.

2) Точное черчение.

3) Связь окна с элементами.

4) Более быстрый переход к команде.

# **5. Чертежи имеют расширение (в системе КОМПАС)…**

1) \*.cdw

 $2)$  \*.frw

3) \*.m3d

4) \*.txt

### **6. Какой шаг сетки по умолчанию?**

1) 10 мм.

2) 1 пиксель.

3) 1 мм.

4) 5 мм.

#### **7. Выберите неверное утверждение.**

1) Для того, чтобы курсор «прилипал» к пересечениям линий

сетки необходимо в настройках привязок выбрать "по сетке".

2) Сетка нужна в том случае, если вы чертите что-то с кратными размерами.

3) Сетка нужна для создания только вертикальных и горизонтальных отрезков.

4) Для точного черчения используется режим сетка. Для

этого нажать на кнопку с изображением сетки, настроить размер сетки, еще включить привязку к сетке (нажать на левый магнит).

### **8. Как отобразить Панель свойств, если она исчезла с экрана КОМПАС**

1) Инструменты Панели инструментов Панель Свойств.

2) Вил □ Панели инструментов □ Панель Свойств.

3) Сервис Панели инструментов Панель Свойств.

4) Файл Панели инструментов Панель Свойств.

# **9. Ортогональный режим черчения служит для…**

1) Создания отрезков под углом больше 90 градусов.

2) Создания отрезков под углом меньше 90 градусов.

3) Создания отрезков под углом больше 90 градусов и меньше 90 градусов.

4) Создания вертикальных и горизонтальных отрезков.

#### **10. Как выполнить скругление на углах объекта?**

Инструменты-геометрия-скругления-скругление на углах объекта геометрия-скругления

инструменты-геометрия-скругления

инструменты-геометрия-дуги-дуга по двум точкам

# **11. Программа КОМПАС это:**

1) растровый графический редактор

2) текстовый редактор

3) векторный графический редактор

4) табличный редактор

# **12. Строка параметров в Компас-3D объектов используется при**

1) автоматическом вводе параметров

2) переключении инструментальных панелей

3) создания надписей

4) ручном вводе параметров

# **13. Как выполнить симметрию объекта в системе КОМПАС?**

1)Выбрать команду Редактор/Симметрия и указать ось симметрии 2)Выбрать команду Сдвиг

3)Нажать кнопку Прервать команду на панели специального управления

4)Выбрать команду Поворот

**14. Для того, чтобы отобразить или скрыть отдельные панели инструментов, необходимо:** 

1) выбрать Вид-Панели инструментов и нажать на названии панели

2) выбрать Сервис-Панели инструментов и нажать на названии панели

3) выбрать Инструменты-Панели инструментов и нажать на названии панели

4) в меню Файл-Создать-Панель инструментов выбрать из предлагаемых шаблонов необходимую панель инструментов

5) выбрать Вставка-Панели инструментов и нажать на названии панели

### **15. Выделенные объекты по умолчанию подсвечиваются цветом:**

1) красным

2) желтым

3) синим

4) зеленым

**16. Какой тип документов в программе Компас 3D предназначен для создания трехмерных изображений?** 

1) фрагмент

2) чертеж

3) деталь

4) спецификация

### **17. Какой из пунктов меню Компас 3D содержит команду, позволяющую создать новый чертеж?**

1) Файл

2) Правка

3) Сервис

4) Вставка

### **18. Назначение команды Привязки?**

1) Привязка вида изображения к чертежу.

2) Точное черчение.

3) Связь окна с элементами.

4) Более быстрый переход к команде.

### **19. При помощи какой команды из меню Выделить в системе КОМПАС 3d можно одновременно выделить все вспомогательные прямые,**

расположенные на листе активного чертежа или фрагмента?

а) По типу…

б) По стилю кривой.

в) Объект.

г) Прежний список.

#### **20. Какие типовые документы можно разрабатывать в программе КОМПАСГРАФИК 9.0?**

а) Чертеж, фрагмент, спецификацию, текстовый документ.

б) Чертеж, фрагмент, спецификацию, текстовый документ, деталь, сборку.

в) Чертеж, фрагмент, спецификацию, текстовый документ, технологическую карту производства, график ППР.

г) Чертеж, фрагмент, спецификацию, текстовый документ, штамп, прессформу.

# **21. Каких Вспомогательных прямых не бывают?**

Перпендикулярные

Касательные к 2-м кривым

Параллельные

Касательные к 2-м прямым

# **22. Команды Деформация, Масштабирование, Симметрия, Копировать находятся в**

**Меню ...** 

Редактор Спецификация Инструменты

# **23. Фрагменты, хранящиеся в файлах имеют расширение**

**(в системе КОМПАС)** 

\*.cdw

\*.txt

\*.frw

\*.m3d

# **24. Назначение команды Привязки?**

Более быстрый переход к команде

Связь окна с элементами

Привязка вида изображения к чертежу

Точное черчение

# **25. Шаг сетки по умолчанию?**

10 мм

5 мм.

1 пиксель.

1 мм.

**26. Для того, чтобы отобразить или скрыть отдельные панели инструментов, необходимо:** 

Выбрать Вставка > Панели инструментов и нажать на названии панели.

Выбрать Вид > Панели инструментов > выбрать названии панели

Выбрать Инструменты > Панели инструментов и нажать на названии панели

Выбрать Сервис > Панели инструментов и нажать на названии панели

#### **27. С помощью какого инструмента можно нарисовать окружность?**

**Окружность** 

Pi - оринтирование

Квадрат

Овальность

28. **Какой из пунктов меню Компас 3D содержит команду, позволяющую создать новый чертеж?** 

1) Файл

2) Правка

3) Сервис

4) Вставка

**29. Какие из рассмотренных продуктов компании "АСКОН" являются бесплатными?** 

(1) компас 3D

(2) компас 3D Ноmе

(3) компас 3D LT

#### **30. Панель «параметризация» позволяет выполнить команды**

1) установить перпендикулярность

2) установить вертикальность

3) установить привязки

4) установить автоосевую

### **Критерии оценки тестовых заданий Пример оценки тестовых заданий может определяться по формуле:**

*Число правильных ответов* 

*оц.тестир. =* ----------------------------------------------------------- \*4

# *Всего вопросов в тесте*

Где *Оц.тестир.-* оценка за тестирование. Оценка за тест используется как составная общей оценки за курс, как указано в примере п.3.1.